# Passos para importação para pesquisa usando o Importa Fácil Ciência

#### 1. Credenciamento

 O processo de credenciamento habilita a ICT a realizar o processo de importação para pesquisa e tem a validade de 5 anos. Após este prazo é necessário efetuar o recredenciamento da ICT, comprovando e prestando contas de todas as importações realizadas no período.

# a. Credenciamento do Pesquisador

O credenciamento do Pesquisador anteriormente era feito pelo site do CNPq (http://efomento.cnpq.br/efomento). Com a migração dos serviços Gov.br, as solicitações foram migradas para este novo ambiente.

Acesse o o endereço eletrônico https://solicitacao.servicos.gov.br/processos/iniciar?codServico=9405 e faça a solicitação de credenciamento inserindo os dados pessoais. Este processo encerra-se com a publicação no DOU.

 Os passos de credenciamento do pesquisador estão disponíveis em: https://www.gov.br/pt-br/servicos/obter-credenciamento-de-pessoa-fisica-para-importacaode-bens-destinados-a-pesquisa

# 2. Definir o agente importador

Comumente utilizamos o serviço Importa Fácil Ciência, dos Correios, mas pode optar pela equipe de importação da ICT ou uma empresa de despacho aduaneiro.

Pelo Importa Fácil Ciência, o pesquisador fará o cadastro de importador no site http://www2.correios.com.br/impfacil/importacao/ciencia/. A próxima etapa será a obtenção Proforma Invoice para cadastramento de pedido de Importação.

# 3. Obter Proforma Invoice

A Proforma Invoice é um orçamento oficial, emitido pelo exportador, do produto que se deseja adquirir. Ele deve constar de uma série de dados como comprador, vendedor, fabricante, quantidade, preço, validade e outros. Em geral, a validade de uma proforma invoice é de 90 dias. Um exemplo está disponível em: http://memoria2.cnpq.br/documents/10517/19543/proforma\_invoice.pdf

### 4. Cadastrar o Pedido de Importação

Com a Proforma Invoice, no próprio sistema do Importa Fácil Ciência, o pesquisador deverá inserir os dados e cadastrar um novo pedido de importação. Todos os itens da Proforma Invoice deverão ser inseridos no pedido, mas atente-se ao limite de U\$ 10.000,00, peso e tamanho, conforme apresentado no item 7 - Restrições.

Ao Finalizar Importação, o sistema fará a Solicitação de Anuência de Importação ao CNPq e a Liberação Simplificado de Importação (LSI).

- a. Sobre anuência de importação pelo CNPq: os Correios submeterão a proposta ao CNPq, que fará a análise para deferir o pedido ou exigir mais documentação, considerando sempre a cota anual que o CNPq "pode" importar.
- b. Sobre o Licenciamento Simplificado de Importação: trata-se de um controle administrativo específico (licenciamento), em que os pedidos de importação são submetidos para despacho no Siscomex.

 Com o pedido de Liberação Simplificado de Importação registrado e autorizado no SISCOMEX, o pedido passa de "Solicitado" para "Aguardando chegada do objeto".

#### 5. Efetuar o pagamento

Somente após a liberação do LSI, o pesquisador deverá efetuar o pagamento ao fornecedor/exportador, podendo ser via cartão de crédito internacional, como o Cartão Pesquisa do CNPq, ou remessa bancária, utilizando contrato de câmbio tipo 4.

Caso opte por remessa bancária, entre em contato com uma agência do Banco do Brasil para fechar o câmbio da moeda do dia. É importante considerar todos os valores da operação de importação como frete, por exemplo.

### 6. Solicitar a isenção de ICMS

O processo para isenção de ICMS pode ser solicitado por pesquisadores ou ICTs e varia de Estado para Estado. A Secretaria de Fazenda (SEFAZ) pode ou não incorporar a isenção do ICMS nos produtos de importação para pesquisa, dependendo do enquadramento do produto na legislação, de restrições de importação ou simplesmente, pela não participação da SEFAZ no convênio CONFAZ (CONVÊNIO ICMS 28/21, DE 12 DE MARÇO DE 2021).

A isenção deve ser realizada pelo próprio pesquisador, que deverá comparecer a um posto de atendimento da SEFAZ, com a documentação enviada pelos Correios no momento da chegada do produto. Esta documentação será:

- Conhecimento Aéreo (AWB),
- CommercialInvoice (Fatura Comercial),
- Declaração Simplificada de Importação DSI
- Licenciamento(s) Simplificado(s) de Importação LSI,
- Guia para Liberação de Mercadoria Estrangeira sem Comprovação de Recolhimento de ICMS (em quatro vias),
- Requerimento solicitando a isenção.
- Cópias do CPF, RG,
- Comprovante de credenciamento no CNPq,
- Comprovante de vínculo empregatício com a Universidade/Instituição.

Em virtude da pandemia do coronavírus, o pedido de isenção de ICMS tem sido feito eletronicamente, pelo Portal Único do SISCOMEX (https://portalunico.siscomex.gov.br/portal/) acessando Pagamento Centralizado >> ICMS - Solicitações de Pagamento/Exoneração >> Nova. Lá o pesquisador deve anexar toda a documentação e vincular o pedido de isenção à SEFAZ, que será analisado e, se deferido, emitido o carimbo eletrônico na nota.

No caso de São Paulo, é preciso enviar e-mail para bagagemleilao@fazenda.sp.gov.br, avisando que o processo foi encaminhado ao SISCOMEX para análise. Neste e-mail era necessário informar também a localização exata da encomenda, ou seja, qual aeroporto.

Por fim, a Guia para Liberação de Mercadoria Estrangeira sem Comprovação do Recolhimento do ICMS (GLME) deve ser anexada no site Importa Fácil para prosseguirem a entrega da encomenda.

Importante: Os Correios têm que emitir o Comprovante de Importação para gerar a GLME (pagando ou isentando) do ICMS. A partir da GLME é possível liberar a DSI para só então os Correios poderem seguir com a entrega.

### 7. Algumas restrições do Importa Fácil Ciência

- a) Restrição de valor: Cada pedido de importação não deve ultrapassar o valor de US\$ 10.000,00 (dez mil dólares americanos) ou o equivalente em outras moedas.
- b) Restrição de serviço de entrega: O envio da mercadoria deve ser feito por meio de um operador oficial de correios do país de origem, preferencialmente, pelo serviço Express Mail Service (EMS). Em outras palavras, caso opte por serviço de courier como DHL ou Fedex, por exemplo, não poderá utilizar este programa.
- c) Restrição de dimensão: cada um dos lados da embalagem não poderá ser superior a 1,05m e a soma da largura, altura e profundidade não poderá ser superior a 2,00m.
- d) Restrição de peso: a embalagem não pode exceder o peso de 30Kg.
- e) Restrição de tipo de produtos: nem todos os produtos podem ser importados pelo programa, como itens perecíveis, que demandem temperatura controlada ou que sejam destinados à pesquisa clínica, sem registro na Anvisa.

### 8. Contatos para auxílio às dúvidas:

#### CNPq: Setor de Importações do CNPq

COCIF – Coordenadoria de Credenciamento à Importação e Incentivo Fiscal Nívea e/ou Carlos Eduardo Telefones: (61) 2108-9180; (61) 2108-9182; (61) 2108-9186. E-mail: importafacil@cnpq.br

E-mails: contatociencia@correios.com.br

# 9. Processo simplificado de importação

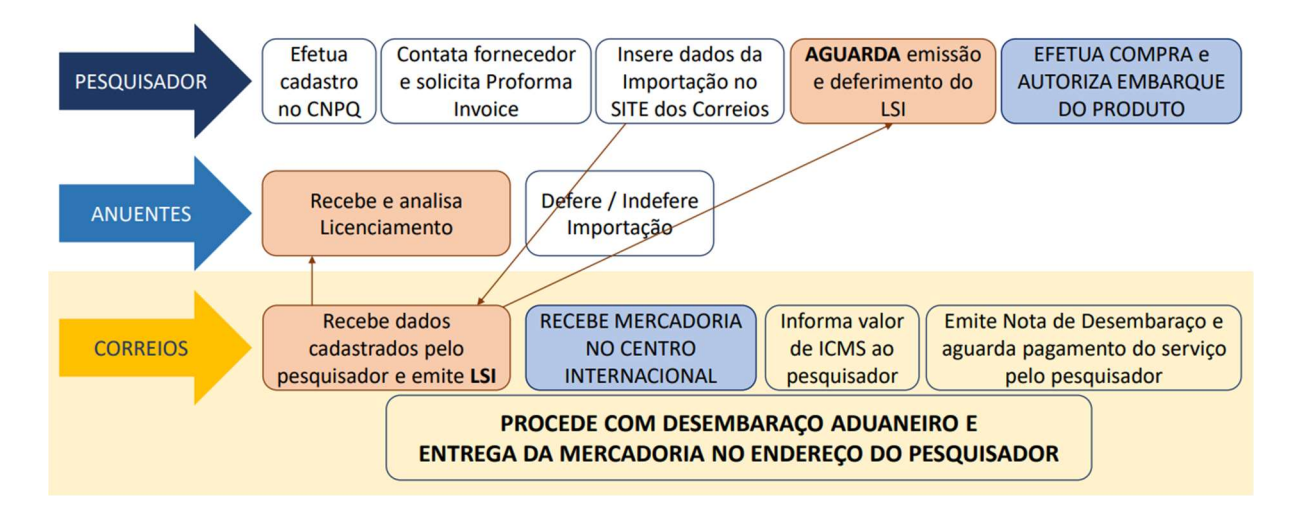

# 10. Links e documentos úteis

https://sites.usp.br/fcfrp/wp-content/uploads/sites/528/2020/04/manual\_importacao\_cnpq.pdf https://web.icmc.usp.br/SVCONBA/portal/cnpq\_importa\_facil.pdf https://www.gov.br/receitafederal/pt-br/assuntos/aduana-e-comercioexterior/manuais/despacho-de-importacao/sistemas/pagamento-centralizado/20180905 manual-de-preenchimento-do-pagamento-centralizado-do-comercio-exterior-v3.pdf https://www.fcm.unicamp.br/fcm/sites/default/files/2017/page/tutorial\_para\_o\_pesquisador\_-\_importa\_facil\_ciencia.pdf

# Nota:

- 1) Esta não é uma publicação oficial e pode ser coletivamente melhorada e atualizada.
- 2) Os sites do Gov.br estão sendo atualizados. Em alguns casos, ainda existem links "quebrados" ou processos que podem divergir.